#### **Gestión de Logs**

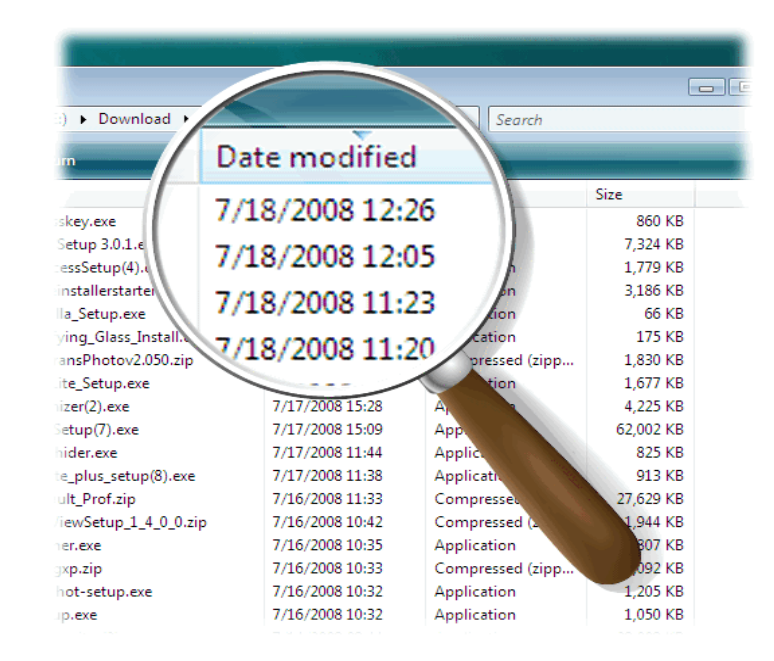

Carlos Vicente Servicios de Red Universidad de Oregon

### **Contenido**

- Introducción
- syslog
- syslog-ng
- php-syslogng
- tenshi

### **Introducción**

- Los *logs* son la principal fuente de información acerca de la actividad de la red y los sistemas
- Esenciales para:
	- − Detección de ataques e intrusos
	- − Detección de problemas de hardware/software
	- − Análisis forense de sistemas
- La clave de la monitorización pasiva es la centralización de los mensajes

#### **Servidor Log Central**

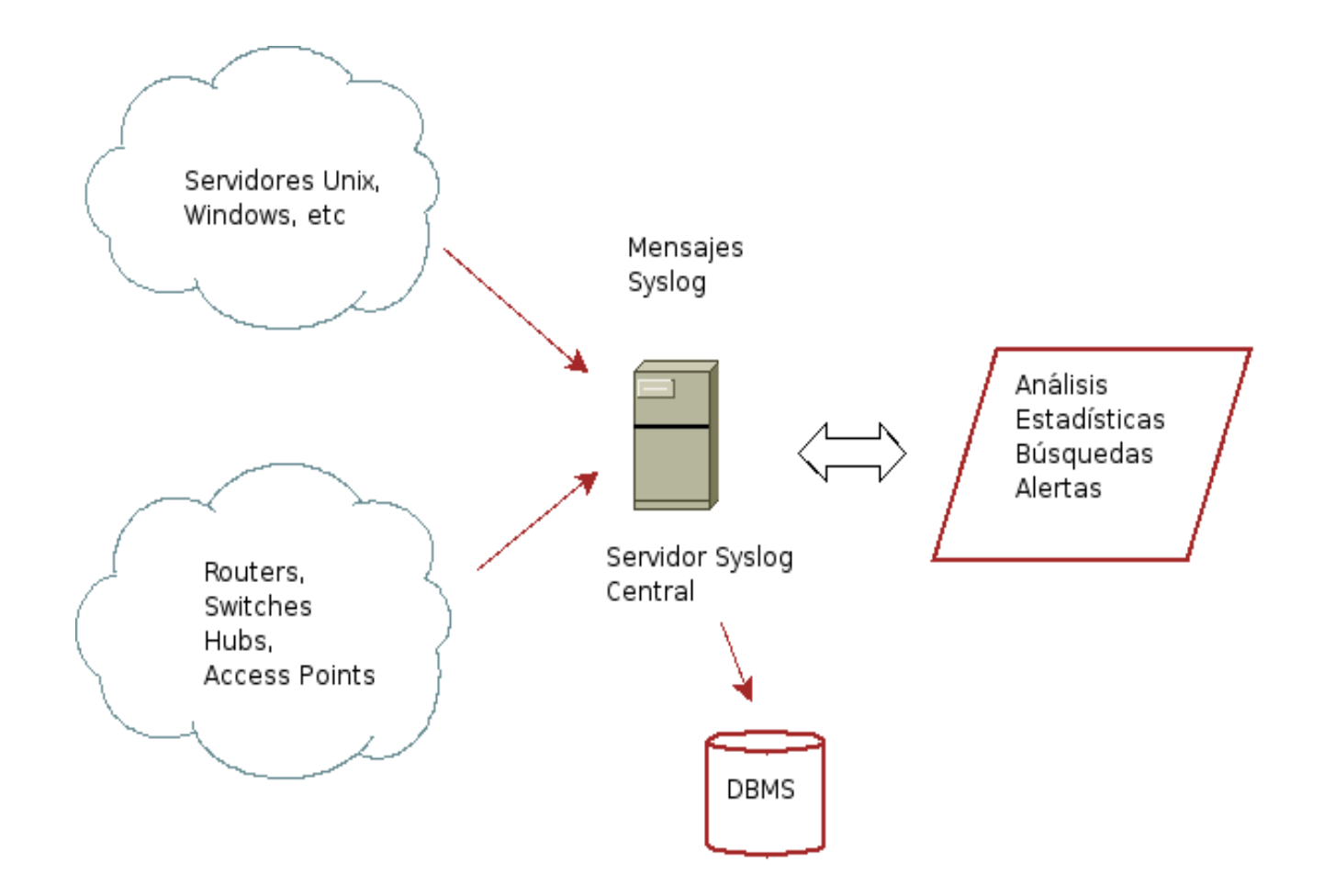

# **Syslog**

- Syslog provee un servicio estándar y distribuido de mensajes
- Por qué estándar:
	- − Una interfaz API para aplicaciones (y el sistema operativo)
	- − Define niveles de severidad y agrupaciones de mensajes por tipo
- Por qué distribuido
	- − Cliente/Servidor
	- − Local o remoto

# **Niveles Syslog**

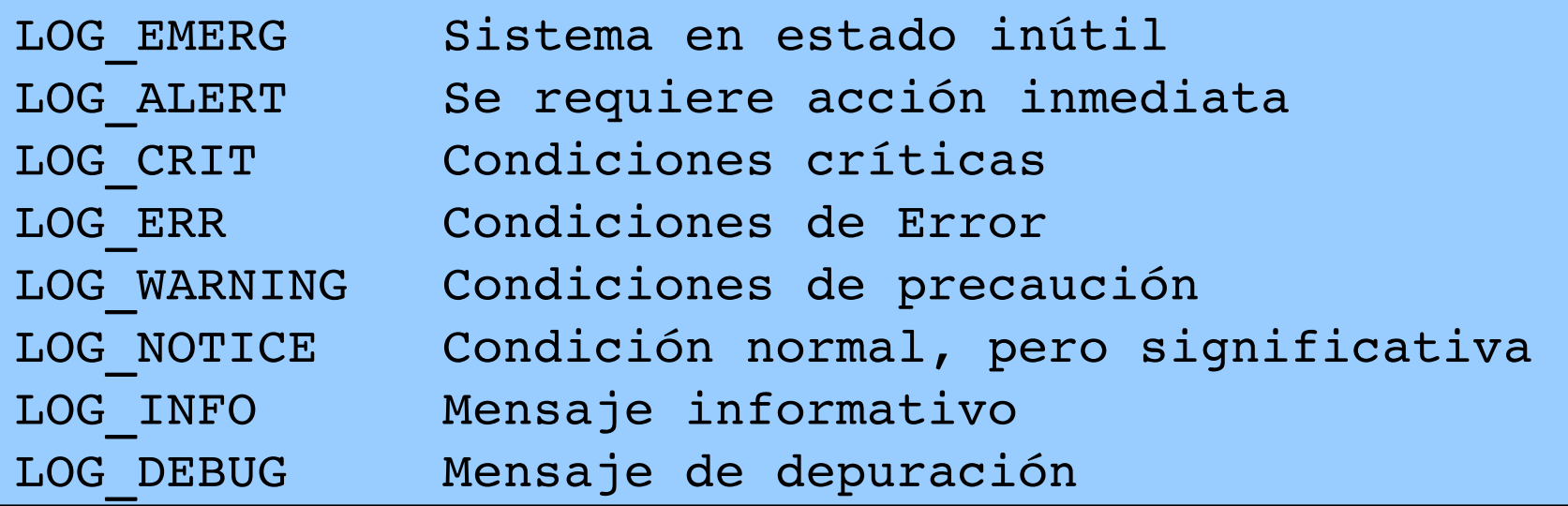

### **Grupos Syslog (Facilities)**

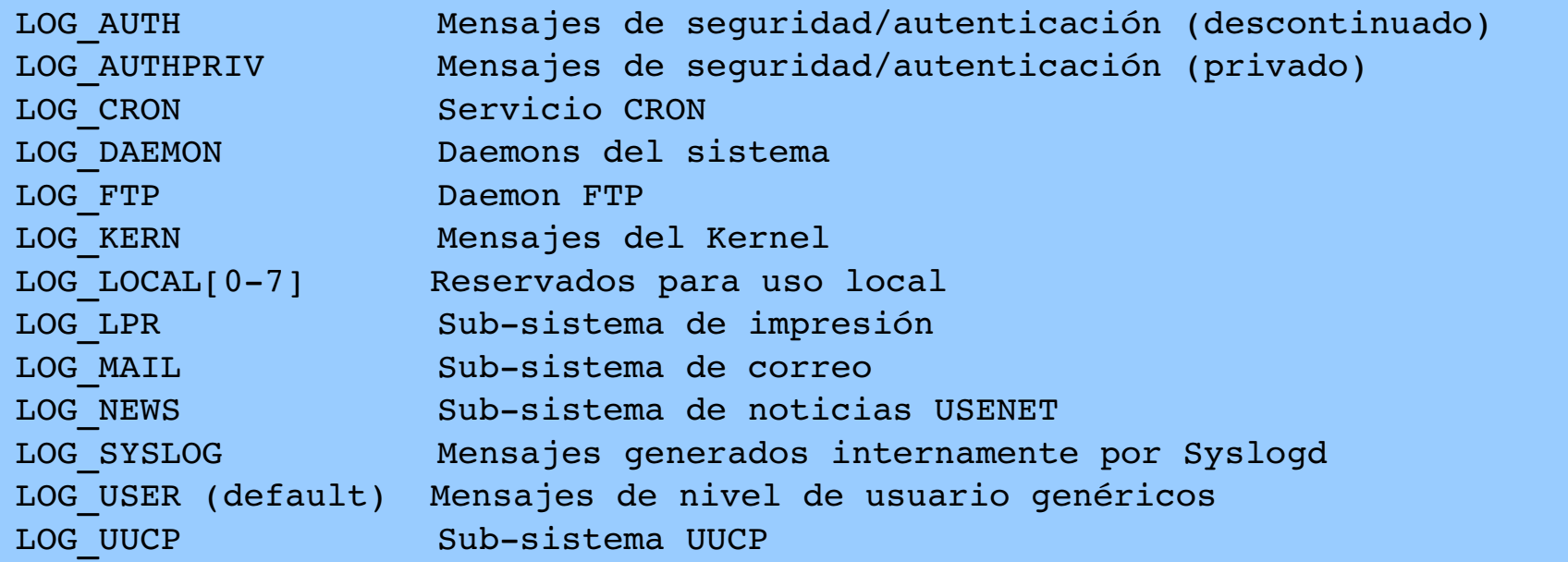

## **Configuración de cliente syslog**

- /etc/syslog.conf
	- − <facility>.<nivel>[,...] <path/to/logfile>|<@remote server>
	- − Comodines:
		- $\bullet$   $*$  = todos
		- none = ninguno

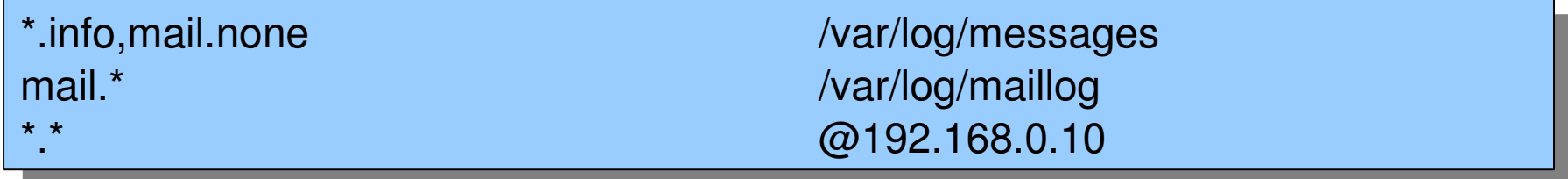

### syslog-ng

- ng = *nueva generación*
- Tiene varias ventajas sobre el syslog tradicional
	- − Transporte UDP y TCP
	- − Filtrado basado en el contenido de los mensajes
	- − Soporte para cifrado
	- − Puede ejecutarse bajo un entorno *chroot*
- Usar syslog-ng en el servidor central

### **Configuración syslog-ng**

- /etc/syslog-ng.conf
- Consta de
	- − Opciones globales
	- − Fuentes (Sources)
	- − Destinos (Destinations)
	- − Filtros (Filters)
- Fuentes, Filtros y Destinos se conectan con comandos 'log'

### **Opciones globales en syslog-ng**

```
options {
        create_dirs (yes);      # Crear subdirectorios 
    use dns(yes);
        dns_cache(yes);         # Hacer caching de DNS
        use_fqdn(yes);          # Usar nombre DNS completo
```

```
    dir_perm(0755);         # Permisos para los directorios creados
```
- keep\_hostname(yes); # Usar el nombre de host en el mensaje
	-
- perm(0644); # Permisos para los archivos creados
- sync(0); # Número de líneas en búfer antes de escribir

```
};
```
#### **Fuentes en syslog-ng**

- Determinan de dónde se sacan los mensajes.
	- − Los métodos de obtención se llaman *Sourcedrivers:*
		- file, unix-dgram, unix-stream, udp, tcp

source s\_udp { udp (ip(0.0.0.0) port(514)); };

### **Destinos en syslog-ng**

- Determinan dónde se van a enviar los mensajes
	- − Los mismos métodos que en la fuente + usertty

```
destination allbyhostfile { file("/log/hosts/$HOST/$FACILITY.$PRIORITY" 
             owner(root) group(root) perm(0644) dir_perm(0755) create_dirs(yes));
};
```

```
destination ciscofile { file("/log/cisco"
             owner(root) group(root) perm(0644) dir_perm(0755) create_dirs(yes));
};
```
### **Filtros en syslog-ng**

- Sirven para clasificar los mensajes basados en su contenido. Aceptan operadores booleanos (AND, OR, NOT) y las siguientes funciones:
	- − facility, level, program, host, match

filter ciscofilter { facility(local3) and not host(server1); };

### **Configuración syslog-ng**

 El comando log combina los elementos descritos anteriormente para generar una acción

log {source(s\_udp); filter(ciscofilter); destination(ciscofile); flags(final); };

# **MySQL y php-syslog-ng**

- Una herramienta muy útil para un servidor central de syslog-ng
	- − Inserta cada mensaje en una simple tabla MySQL
	- − Permite hacer búsquedas basadas en diversos criterios
		- Nodo de origen
		- Rango de tiempo
		- Prioridad
	- − Interfaz web

## php-syslog-ng

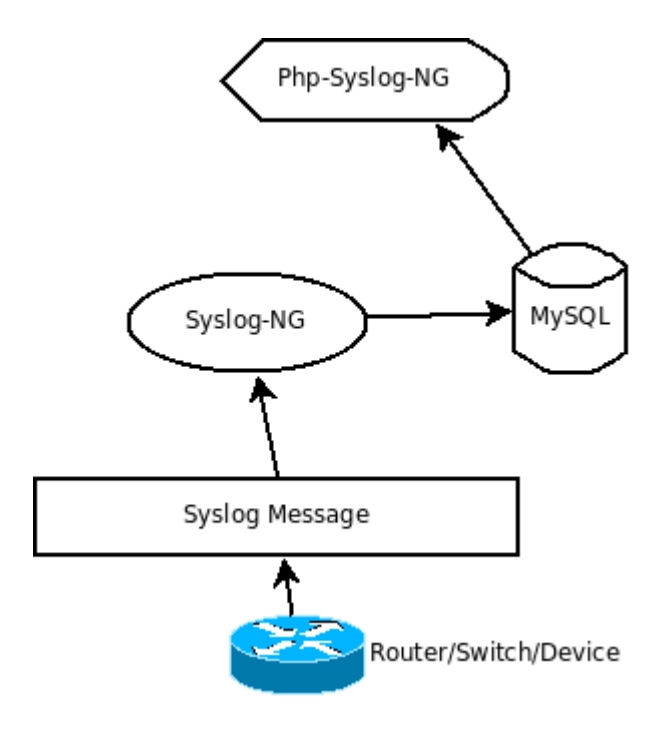

# php-syslog-ng

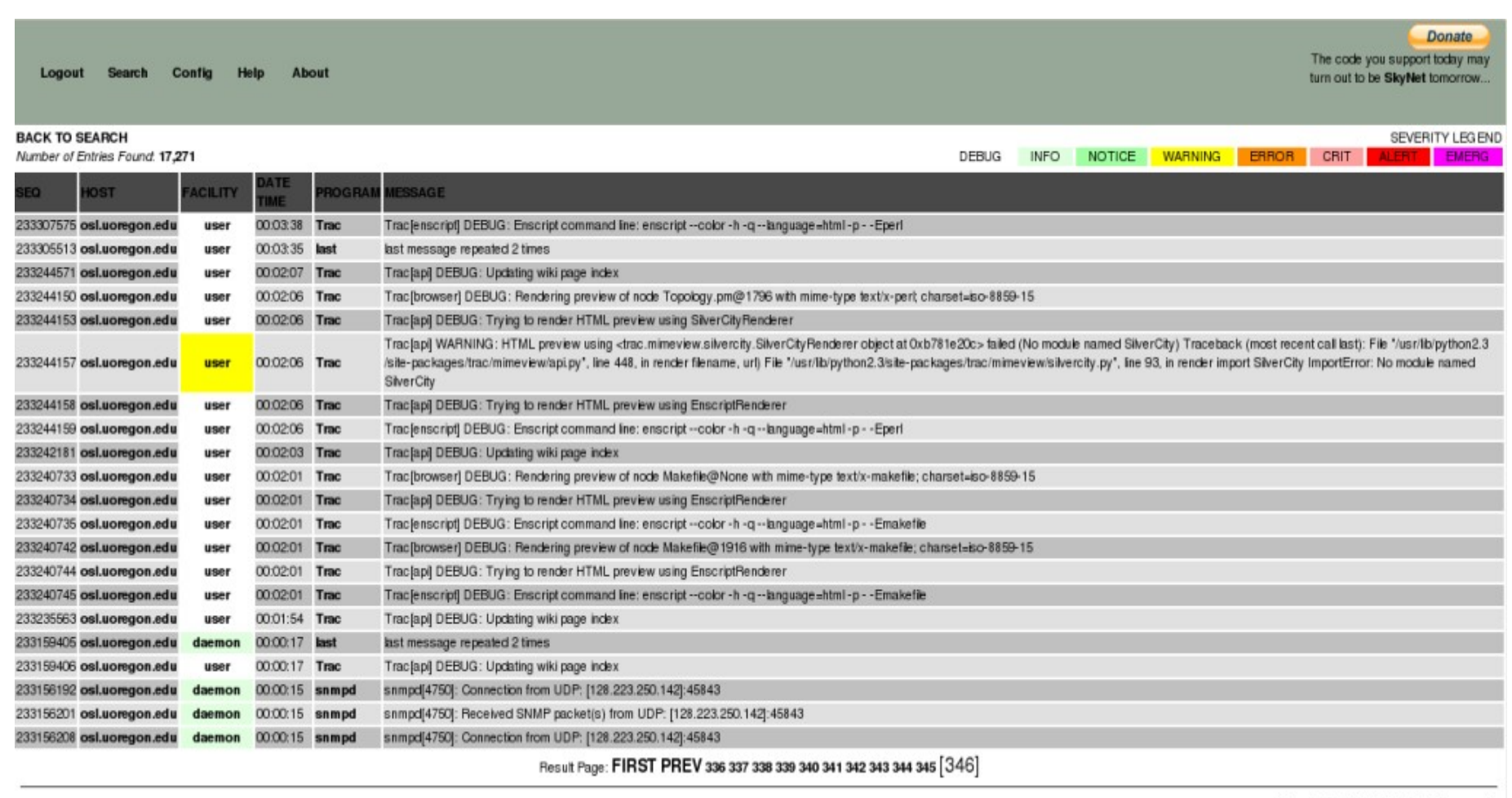

Executed in 0.15323686599731 seconds

## **tenshi**

- Monitor de archivos de log simple y flexible
- Los mensajes son clasificados en colas, utilizando expresiones regulares
- Cada cola puede configurarse con e-mail de destino y horario de notificación

### **configuración de tenshi**

set uid tenshi set gid tenshi

set logfile /log/dhcp

set sleep 5 set limit 800 set pager\_limit 2 set mask set mailserver localhost set subject tenshi report set hidepid on

set queue dhcpd tenshi@localhost sysadmin@noc.localdomain [\*/10 \* \* \* \*]

group ^dhcpd: dhcpd ^dhcpd: .+no free leases dhcpd ^dhcpd: .+wrong network group\_end

## **Ejercicio Tenshi**

- Configurar Tenshi para enviar un reporte cada 5 minutos de los intentos fallidos de login de *root*
	- Pista:
		- Observar /var/log/auth.log
		- Intentar logins de *root* con passwords inválidos

### **Consideraciones de Seguridad**

Restringir el tráfico syslog en el servidor central

- Sólo permitir que sus equipos envíen logs
- Por ejemplo, usar iptables:

```
# iptables -A INPUT -S 192.168.1.0/24 -p udp --dport 514 -i ACCEPT
# iptables -A INPUT -S 0/0 -p udp --dport 514 -j REJECT
```
#### **Enlaces**

- php-syslog-ng: http://code.google.com/p/php-syslog-ng/
- Splunk: [http://www.splunk.com](http://www.splunk.com/)
- Tenshi: http://dev.inversepath.com/trac/tenshi
- Security Event Correlator:<http://www.estpak.ee/~risto/sec>
- Swatch: <http://swatch.sourceforge.net/>